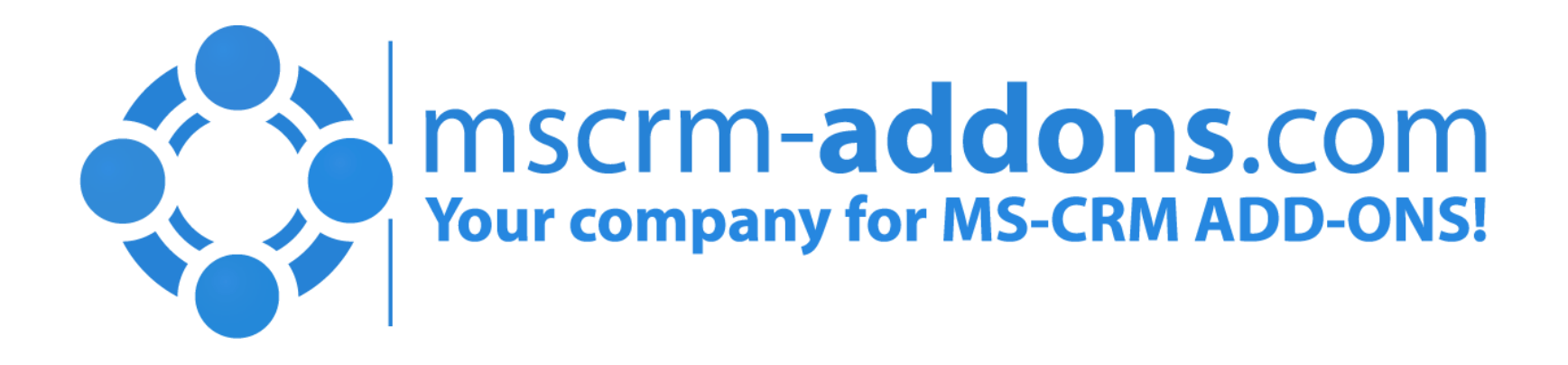

### Commands & One-Click-Actions How to speed up document processes in Microsoft Dynamics CRM

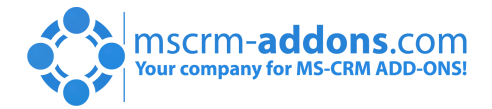

MSCRM-ADDONS.COM

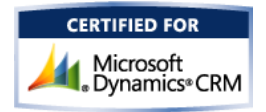

#### The need for document generation in a CRM environment برد Microsoft<sup>®</sup> server **SALES** eportina Services ReportingNew Lead Work on Opportunity **Getting close**  $\Box$  Getting close  $\Box$   $\Box$  Winning the deal personalized info NDA's Quotes, Proposals Invoices, Orders (flyer, brochures) **PO's** Specifications  $\frac{1}{4}$ Contracts, SOW's Payment-/Shipping confirmations نزة К Q **SERVICE MARKETING** CUSTOM Anything you do with Service reports

Contracts

Checklists

Shipping/Tracking info

Personalized campaigns

Flyers, Brochures

Rich & personalized emails

**Our company for MS-CRM ADD-ONS!** 

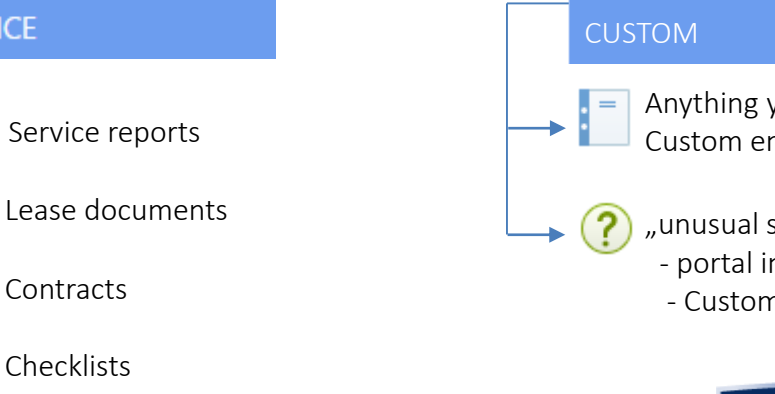

, unusual stuff" Custom entities

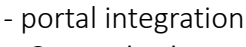

- Customizations

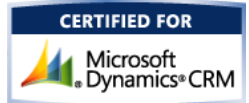

## The Document Generation Wizard

Value: Create and process documents right from the CRM Commandbar in three steps

- Step 1: Select template MS Word based templates provided via DocumentsCorePack template designer
- Step 2: Choose document purpose
	- File Format
	- Attach as note or letter
	- **Start eSignature process**
	- Save to SharePoint
	- Print
	- …
- Step 3: Preview and Finish Instant-Preview within Dialog and option to edit document if necessary

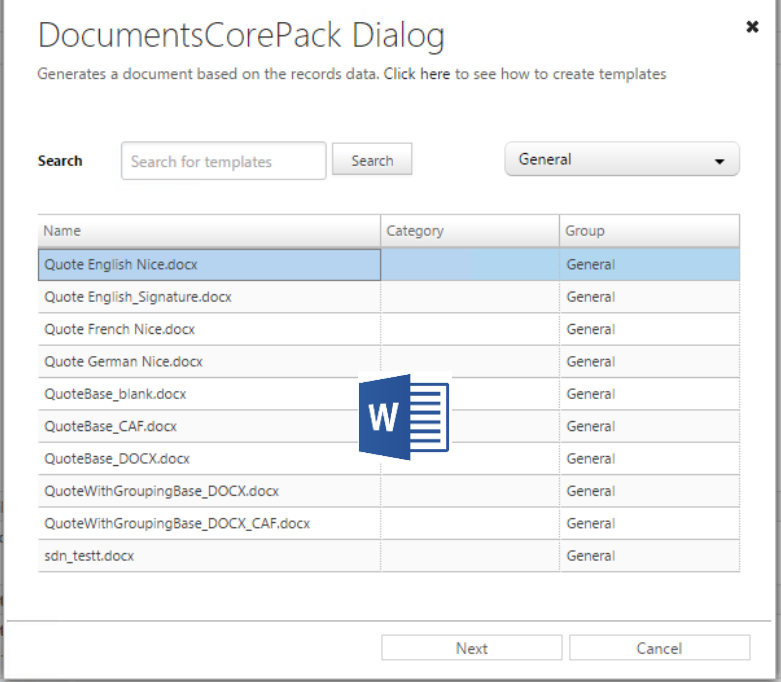

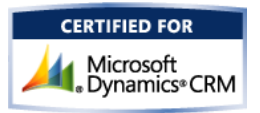

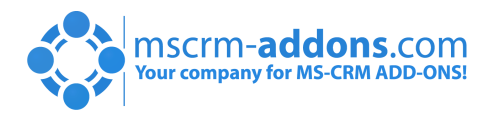

## The Document Generation Wizard

Value: Create and process documents right from the CRM Commandbar in three steps

• Step 1: Select template MS Word based templates provided via DocumentsCorePack template designer

### • Step 2: Choose document purpose

- File Format
- Attach as note or letter
- Start eSignature process
- Save to SharePoint
- Print
- …
- Step 3: Preview and Finish Instant-Preview within Dialog and option to edit document if necessary

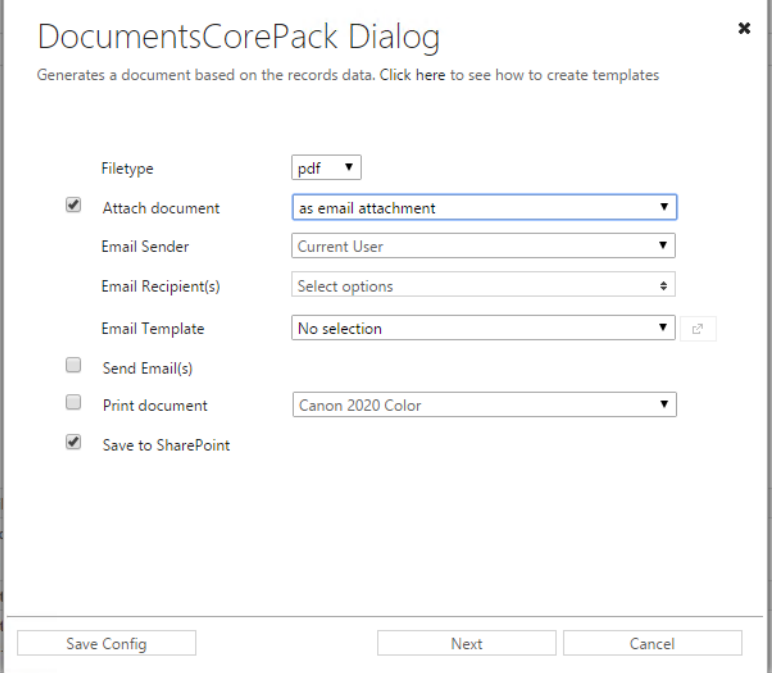

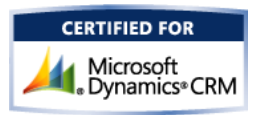

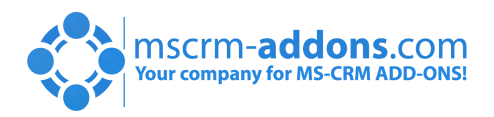

## The Document Generation Wizard

Value: Create and process documents right from the CRM Commandbar in three steps

• Step 1: Select template MS Word based templates provided via DocumentsCorePack template designer

### • Step 2: Choose document purpose

- File Format
- Attach as note or letter
- Start eSignature process
- Save to SharePoint
- Print
- …
- Step 3: Preview and Finish Instant-Preview within Dialog and option to edit document if necessary

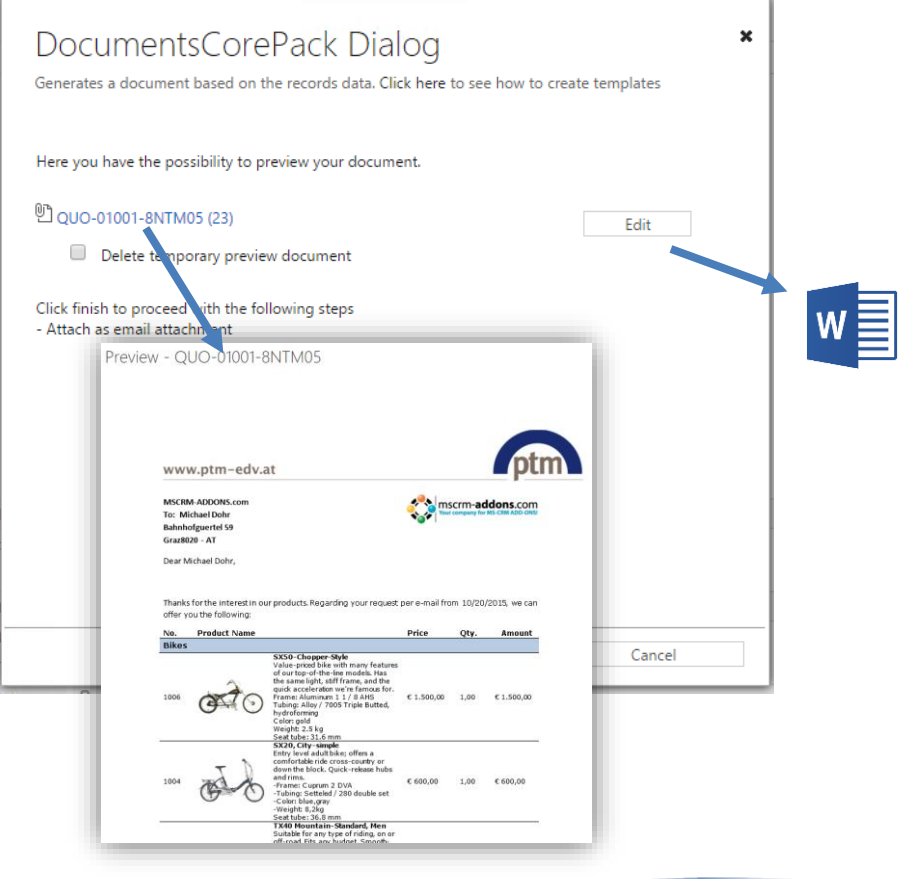

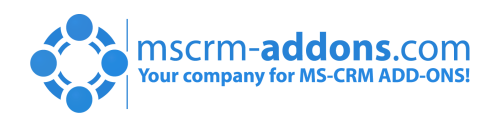

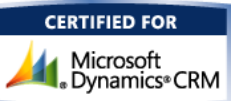

## Defining Commands: How it works

Save Configuration: As a CRM admin you can predefine a configuration and most option through with the Document Generation Wizard.

#### What options does it provide?

- Set default configuration
- Fix template selection
- Ablity to define behaviour for each setting:
	- FileTypes
	- Attachment options
	- Print
	- Save to SharePoint,....
- Enable/Disable document preview
- Define Name and Description of Command
- Behavioural settings: (global and individually)
	- Set as default
	- Hide
	- Disable

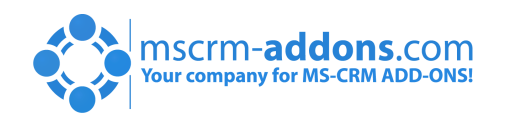

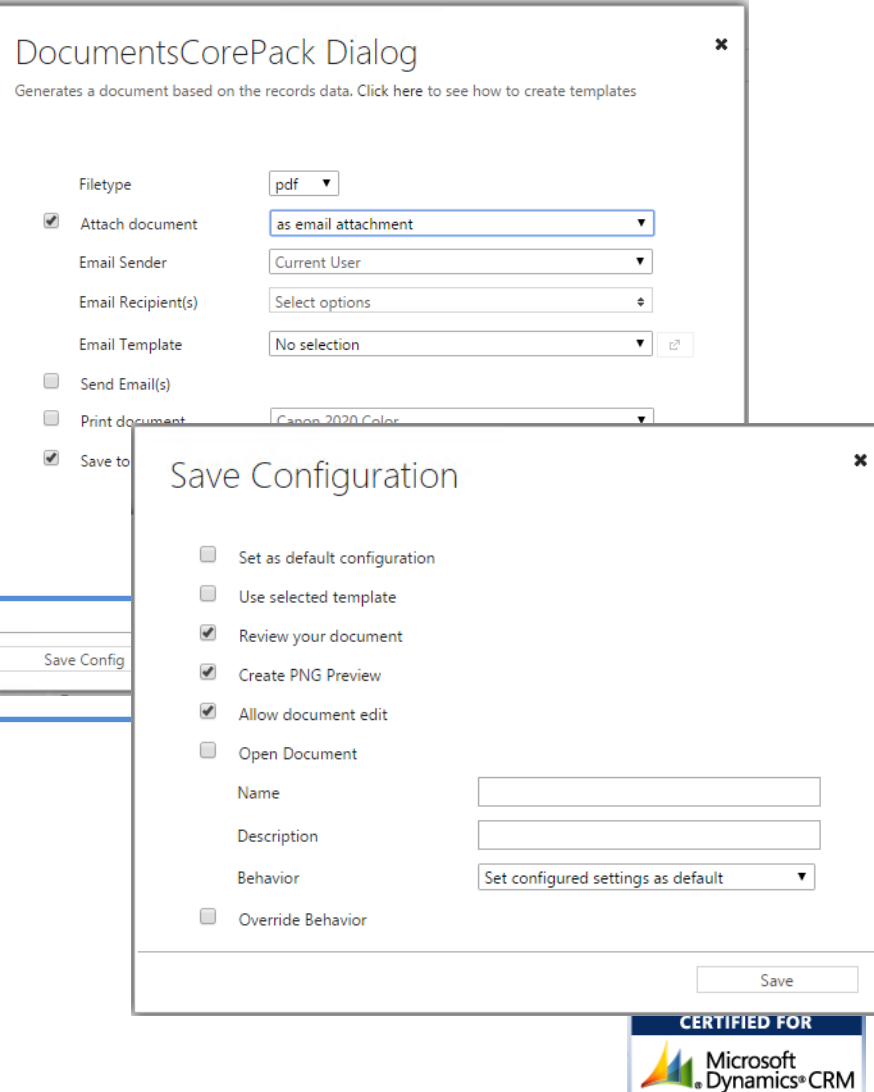

### Demo Part 1: Document Genration Options

Topics covered:

A walk through of the options for setting up the Dialog setting

### Demo 2: Defining One-Click Actions / Commands Topics covered:

- How to use what we learned above to create one click actions.

### Demo Part 3: Showcase of popular Processes

Topics covered:

- A showcase of preconfigured process
	- Create Account-Summary (printing and save to SharePoint)
	- Quoting with Preview
	- Contact reconnect email with attachments
	- Batch shipping label creation

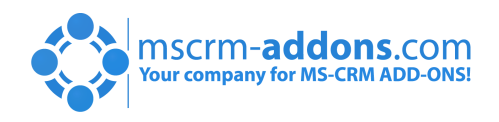

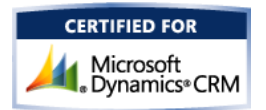

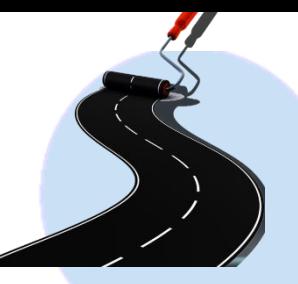

## Roadmap

- **Trigger Workflows from Dialog** Fire a workflow after document generation was triggered. e.g send email to supervisor etc. Schedule: October 2015
- Create Outlook Messages new \*.eml File type to select from Schedule: October 2015
- AssureSign integration Schedule: November 2015

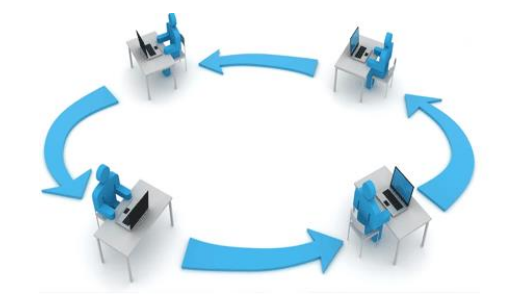

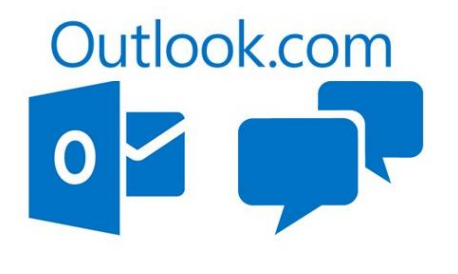

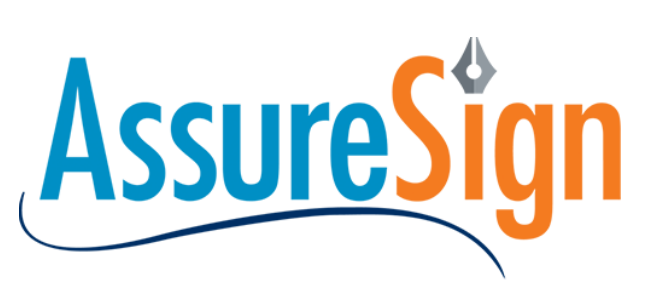

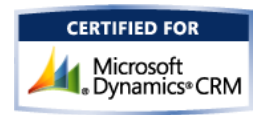

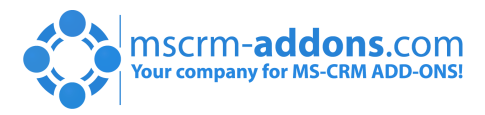

# Thank You

Feel free to join our upcoming Webinars! <http://www.mscrm-addons.com/Support/Webinars.aspx>

#### Resources:

- You can find us on the web at [http://www.mscrm-addons.com](http://www.mscrm-addons.com/)
- Help-Center (Live-Chat, Support): <http://www.mscrm-addons.com/Support.aspx>
- Don't forget we have an awesome blog at<http://blogs.mscrm-addons.com/>, you'll find it to be a helpful resource!

#### Contact:

 $\bullet$  US:  $+1$  404 720 6066  $\bullet$  support@mscrm-addons.com  $\bullet$  Europe: +43 (316) 680 880  $\bullet$  office@mscrm-addons.com

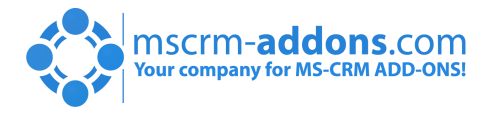

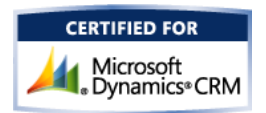